## **Using Parent Portal - Parent's Guide**

**Logging into Parent Portal**

To login to your child's dashboard please go to https://steiner-academyexeter.uk.arbor.sc/. You will need to use the email address you provided to the school to login. On your first login only, you will need to enter your child's date of birth to access the dashboard.

## **The dashboard**

The dashboard is the first screen that you will see. This gives a quick glance of the student's daily timetable, meals, notices, current attendance and progress. You can return to this page at any time by clicking on the school's logo, or choosing Dashboard from any menu.

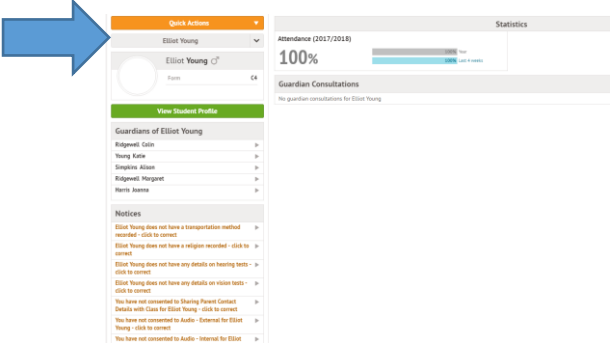

**If you have more than one student in the school, you can access and view each student through the same portal by clicking on their name at the top and change sibling. (Shown by the arrow)**

More details can be seen by clicking on the items on the page. For example, clicking the attendance percentage, will bring up the attendance page which breaks down the attendance figures into present, late, or absent.

| <b>Reports</b>                                                                                    | <b><i>M</i></b> Home<br>Somtochukwu's page<br>Dashboard<br>Overview<br>Calendar.<br>Azendance<br>- Summing<br>By Date | Recent Attendance for Somtochukwu Agha        |
|---------------------------------------------------------------------------------------------------|----------------------------------------------------------------------------------------------------|-----------------------------------------------|
| Attendance (2014/2015)<br>Improving<br>4.60<br>$+1.3\%$ cont limit $4\%$<br>$B_{11}$ , $10B_{11}$ |                                                                                                    | Statistics for Academic Year 2014/2015        |
|                                                                                                   |                                                                                                    | Possible attendances<br>390                   |
|                                                                                                   |                                                                                                    | Present<br>369 sessions (94.62%).             |
|                                                                                                   |                                                                                                    | Lister<br>25 sessions (6.41%)                 |
|                                                                                                   |                                                                                                    | Authorised absent<br>10 sessions (2.56%)      |
|                                                                                                   |                                                                                                    | Unauthorised absent<br>11 sessions (2.82%)    |
|                                                                                                   | Progress:<br><b>Behaviour</b><br>Report Cards                                                                         | Recent Attendance (02 Jan 2015 - 09 Jan 2015) |
|                                                                                                   |                                                                                                    | 25 sessions (96.15%)<br>Present.              |
|                                                                                                   |                                                                                                    | 1 session (3.85%)<br>Labe                     |
|                                                                                                   |                                                                                                    | Authorised absent                             |
|                                                                                                   |                                                                                                    | Unauthorised absent<br>1 session (3.85%)      |

**Parent Portal Main Screen**

To access the main portal, click on the student's picture. Here you will first be able to view a quick overview, the student's basic information and contact details. Any errors, such as missing information, will be shown on this page. These details

should be checked, and updated with any changes so that the school can have the correct information. You can also use the quick action button on the right (indicated with an arrow).

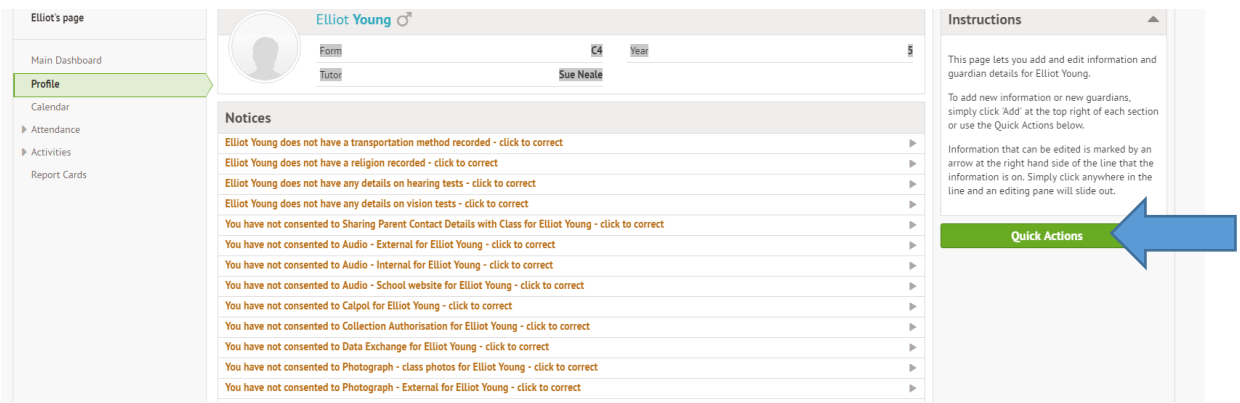

Calendar – Shows the student's calendar for the academic year, including timetable and events.

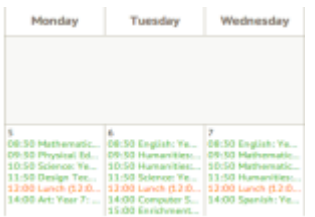

Attendance by Summary – Statistics and recent attendance for the academic year.

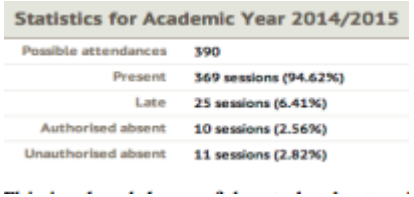

Attendance by Date – This is a breakdown of the student's attendance, day by day with the mark.

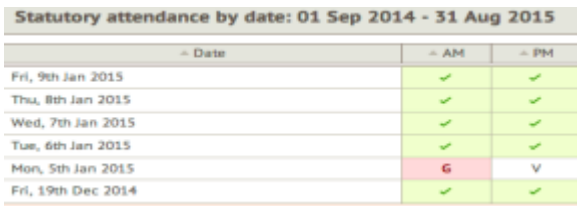

To follow over the next few months;

- Payment for meals and trips
- Booking parent meetings
- Child's progress